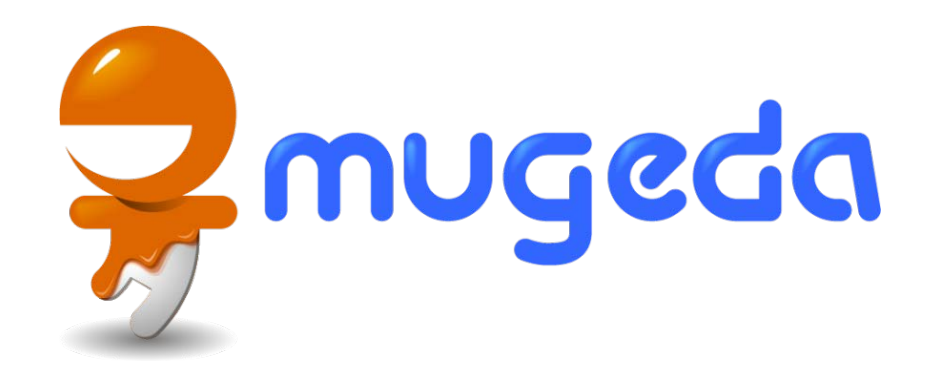

#### Adding Actions

#### The Mugeda Team

www.mugeda.com May 19, 2013

#### Click for Actions

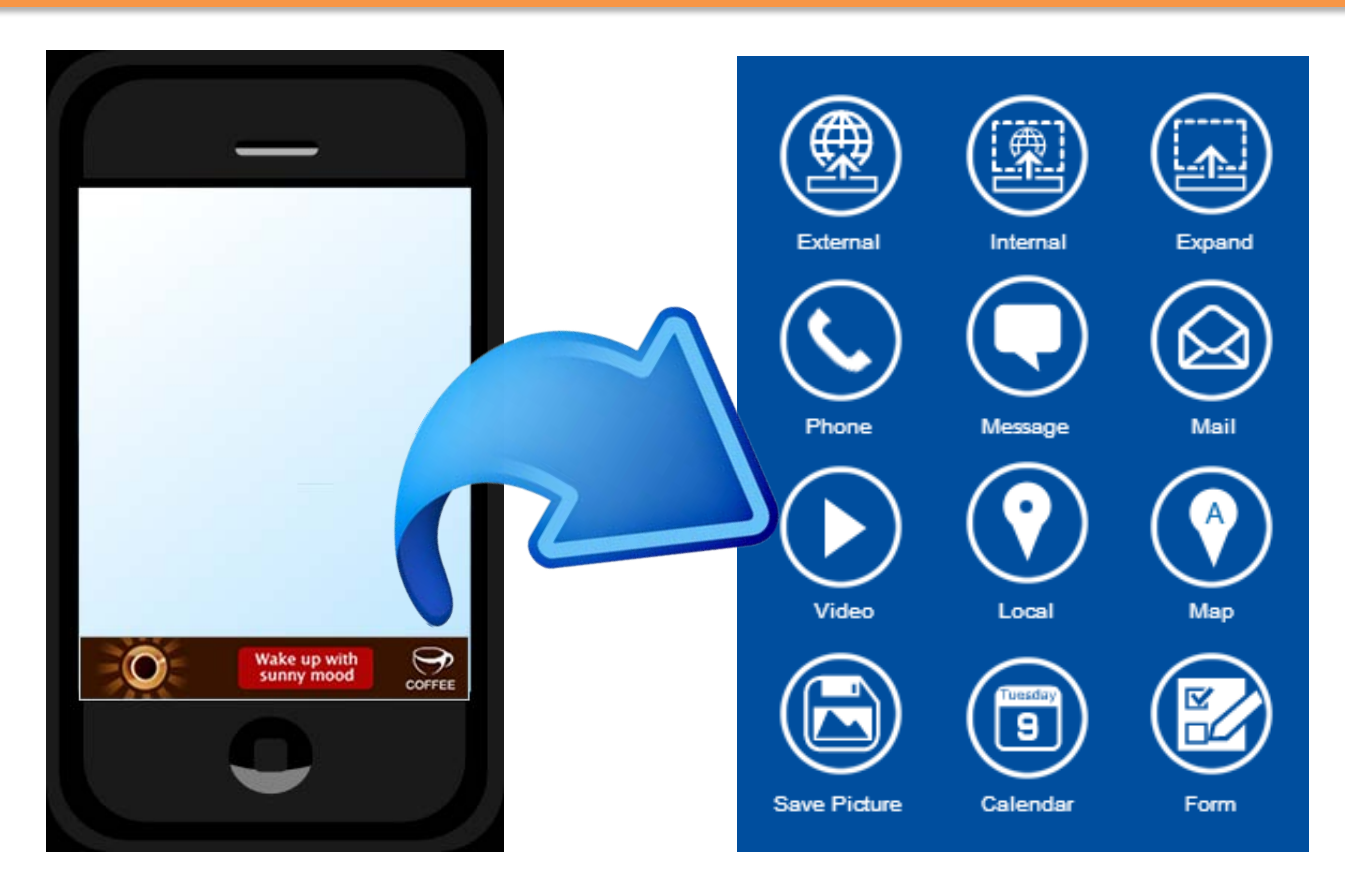

Click an ad unit, or an element in an ad unit, to take further actions

#### How to Add Actions

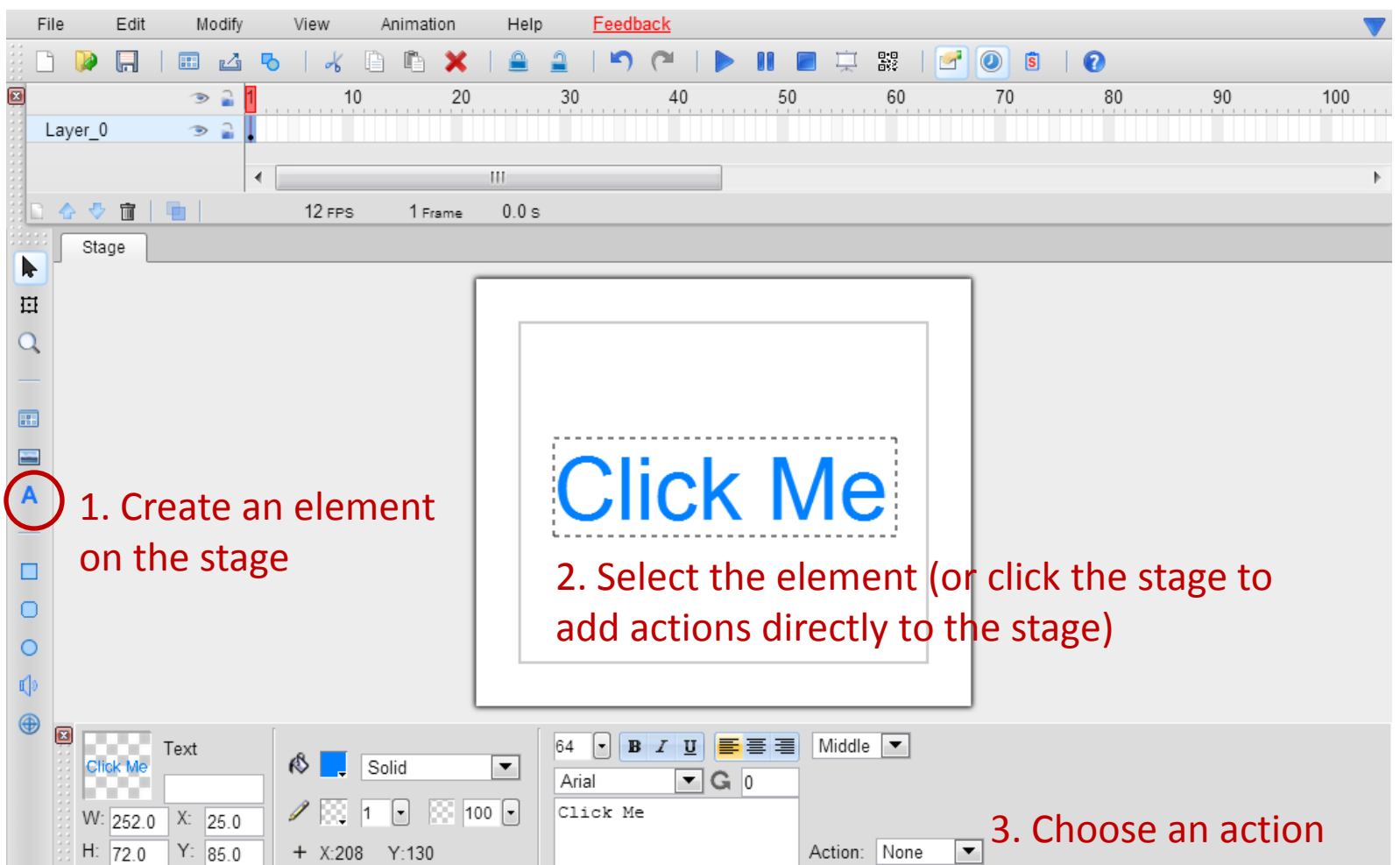

#### Action Category

Link: navigate to a URL

Form: fill a form and submit

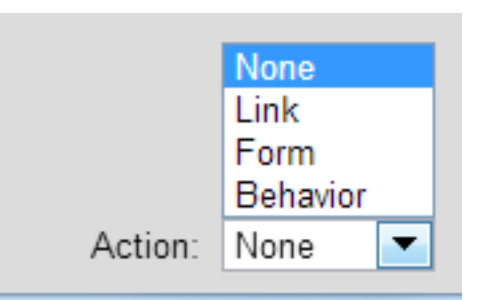

Behavior: more advanced action options

#### Link

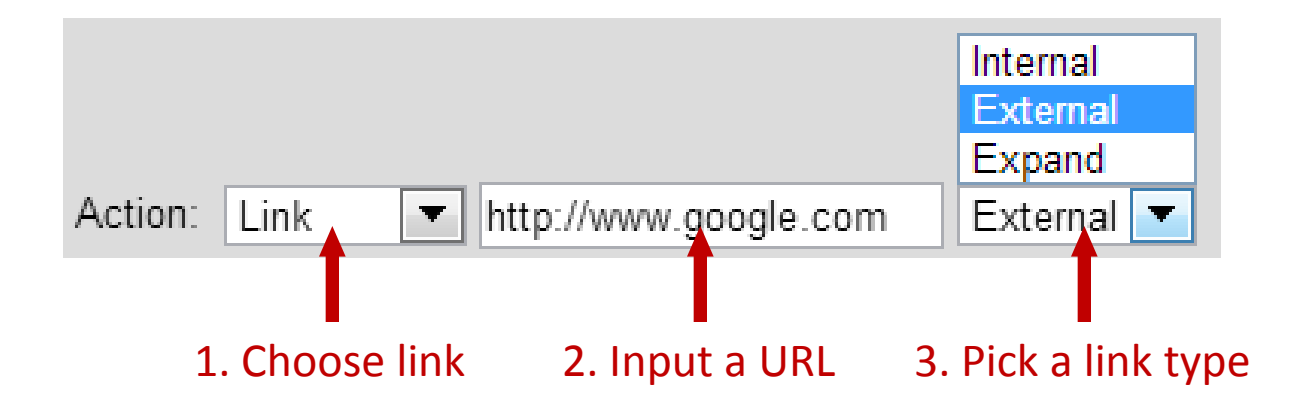

### Link Type: External

The link will be opened in a new window/tab in the default browser, usually a standalone browser (e.g. Safari in iPhone).

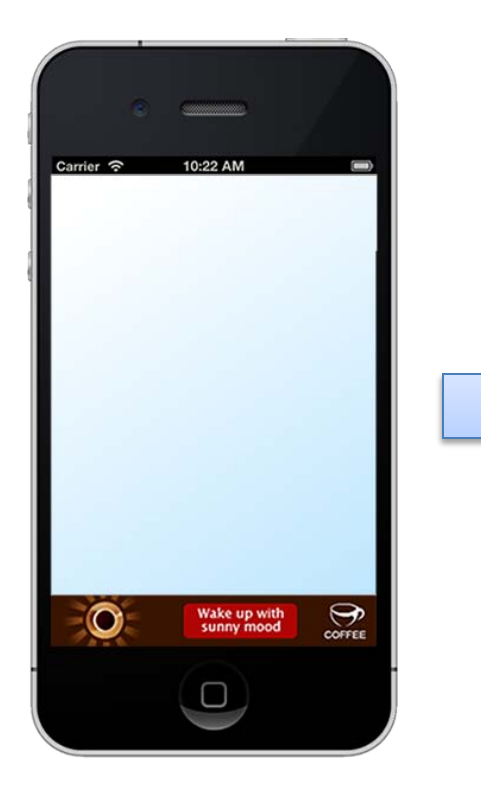

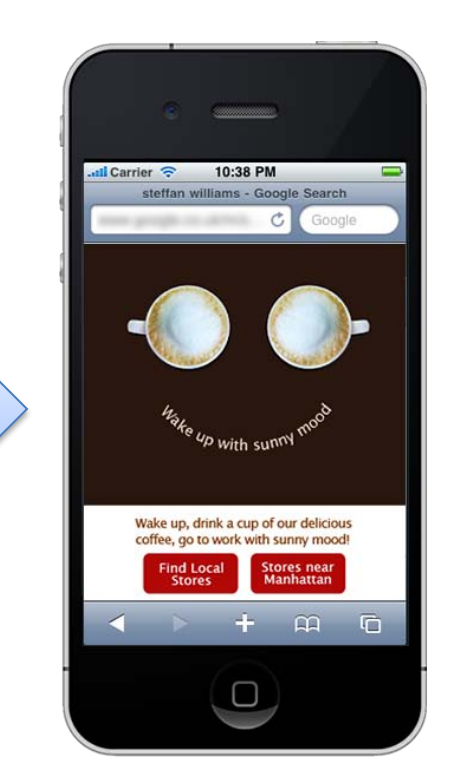

# Link Type: Internal

In an MRAID-compliant container, the link will be opened within the same web window/tab where the creative is, with an expanded display size (e.g., expanded to a full screen view). In a non-MRAID container (e.g., mobile browser), it is the same as external.

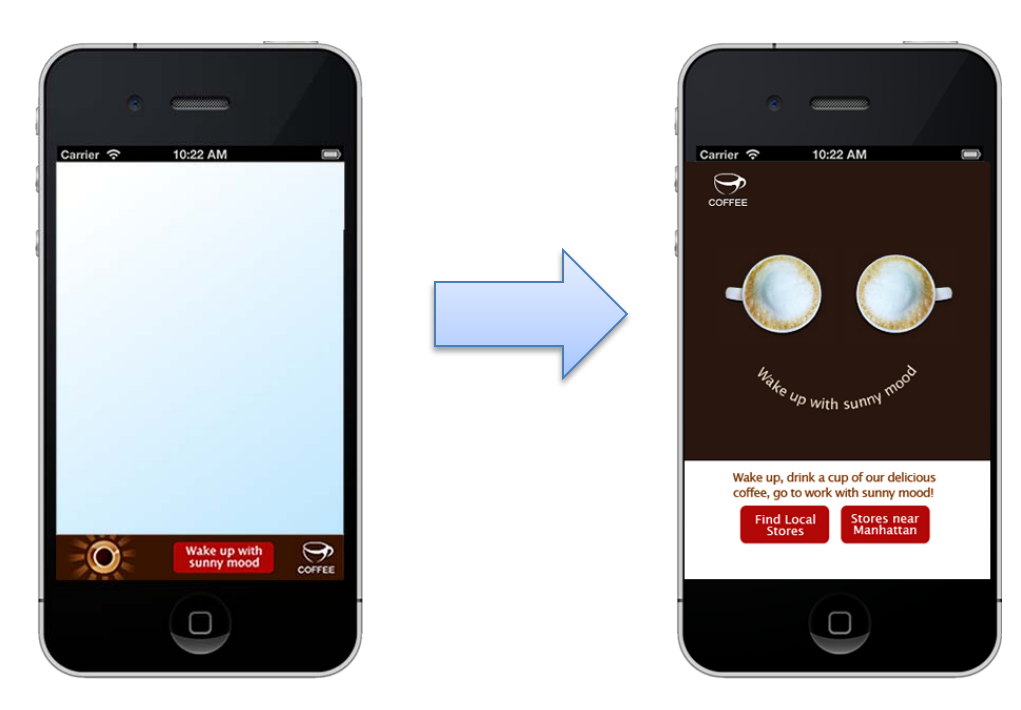

# Link Type: Expand

In an MRAID-compliant container, the link will be opened in an internal web view, usually a built-in web view provided by an MRAID SDK or container. In a non-MRAID container (e.g., a mobile browser), the link will be opened within the same web window/tab where the creative is.

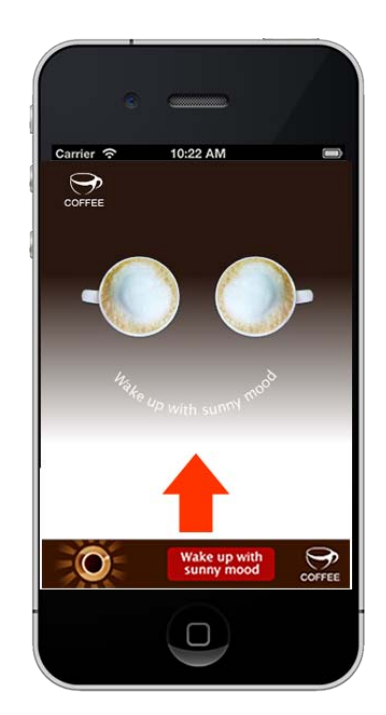

#### Behaviors

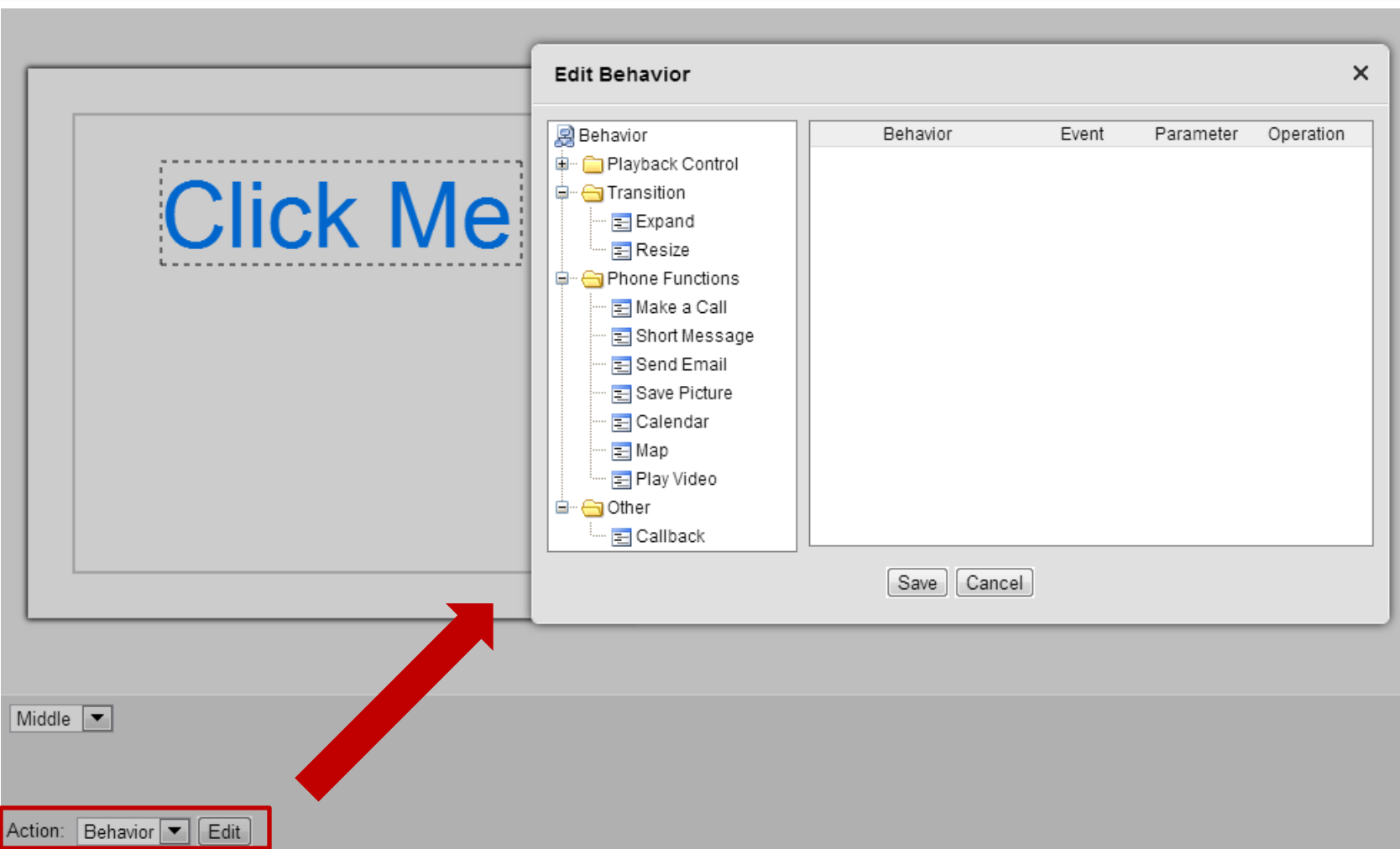

#### How to Add Behaviors

![](_page_9_Picture_1.jpeg)

#### Manage Added Behaviors

![](_page_10_Picture_13.jpeg)

### Event Types

![](_page_11_Picture_25.jpeg)

Click: The behavior is triggered when the element is clicked

Appear: The behavior is triggered when the element appears on the stage (even when it is invisible with opacity =0). One good example of using "appear" to trigger a behavior, is to pause an animation playback at certain time by assigning a "pause" behavior to an element.

Note: Some behaviors, like placing a call, can only be triggered by clicking

#### Behavior Parameters

![](_page_12_Figure_1.jpeg)

Each behavior may come with one or more parameters, depending on the nature of the behavior (e.g., a phone number for placing a call).

Each behavior has an optional parameter called "Event Name", which is used to define some semantic level identifier. Event name is shown in the tracking report and is helpful to evaluate the engagement of an campaign.

### Behavior Category

#### **Edit Behavior**

![](_page_13_Picture_36.jpeg)

#### Playback Control

![](_page_14_Picture_57.jpeg)

\* Please refer to "Mastering IDE" to understand more on frames

#### Transition

![](_page_15_Figure_1.jpeg)

#### Phone Functions

![](_page_16_Picture_54.jpeg)

\* These features need an MRAID-compliant SDK support

#### **Others**

#### **Edit Behavior**

![](_page_17_Figure_2.jpeg)

![](_page_17_Picture_31.jpeg)

#### Play Video: Case Study

![](_page_18_Picture_4.jpeg)

#### Play Video: Set Parameters

![](_page_19_Figure_1.jpeg)

#### Play Video: In Action

![](_page_20_Picture_1.jpeg)

![](_page_20_Picture_2.jpeg)

#### Form

![](_page_21_Picture_4.jpeg)

# What's next

Symbols

#### The Mugeda Team

www.mugeda.com May 19, 2013